## **E-Learning Activity:**

For this activity, you will need to be the campus network or you will need to login onto the HSC VPN <https://ufhealth.org/virtual-private-network-vpn> with your Gatorlink username and password.

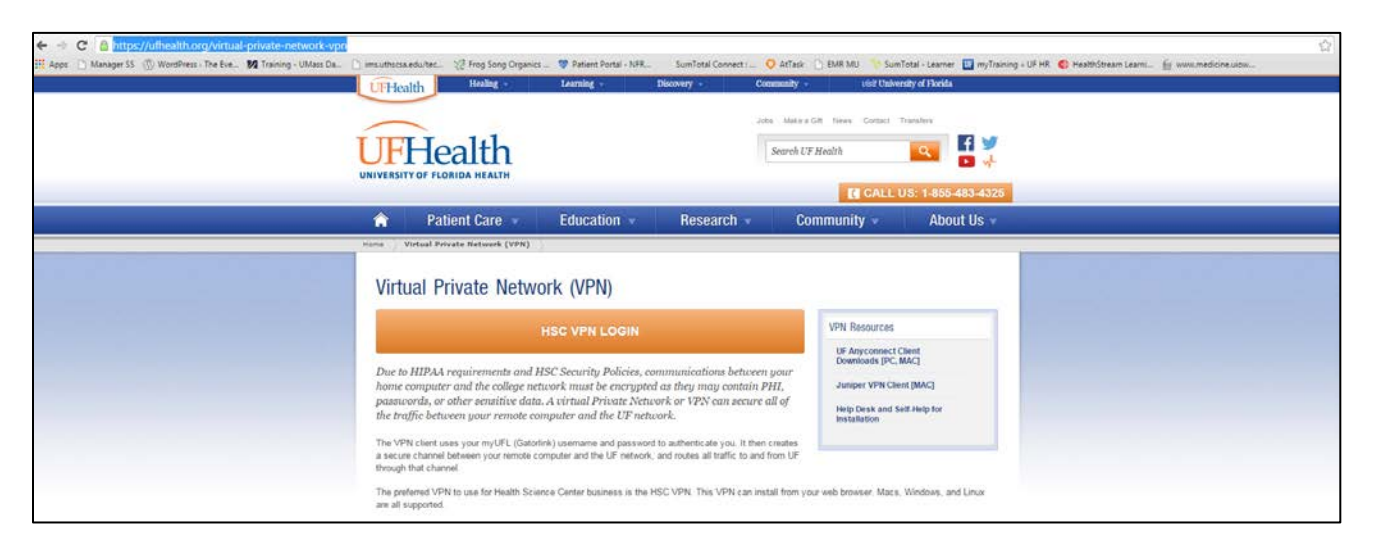

Once you are on the VPN, you should be able to launch any of the following links below. Please note that most of the videos have audio and will require speakers or headphones. The interactive e-learnings that total 1 hour and 29 minutes in length.

- GEN 001 E- [Learning Tutorial](https://intranet.ahc.ufl.edu/wwa/Admin/OCIO/ciodept/EducationalTechnologies/training/epic/documentation/GEN001%20E-Learning%20Tutorial.swf) (5 minutes)
- GEN 005 [Overview of Hyperspace for Clinical Applications](https://intranet.ahc.ufl.edu/wwa/Admin/OCIO/ciodept/EducationalTechnologies/training/epic/documentation/GEN005%20Overview%20of%20Hyperspace%20for%20Clinical%20Applications.swf) (10 minutes)
- [INP 100-3 Viewing a Patient Record](https://intranet.ahc.ufl.edu/wwa/Admin/OCIO/ciodept/EducationalTechnologies/training/epic/documentation/Epic100-3%20Viewing%20a%20Patient%20Record.swf) (15 minutes)
- [GEN007: Searching for and Creating Patient Records](https://intranet.ahc.ufl.edu/wwa/Admin/OCIO/ciodept/EducationalTechnologies/training/epic/documentation/GEN007%20Searching%20for%20and%20Creating%20Patient%20Records.swf) (10 minutes)
- [CLN058: Overview of a Navigator](https://intranet.ahc.ufl.edu/wwa/Admin/OCIO/ciodept/EducationalTechnologies/training/epic/documentation/CLN058%20Overview%20of%20a%20Navigator.swf) (5 minutes)
- [CLN 059: Reviewing the Chart](https://intranet.ahc.ufl.edu/wwa/Admin/OCIO/ciodept/EducationalTechnologies/training/epic/documentation/CLN059%20Reviewing%20the%20Chart.swf) (5 minutes)
- MD 103: [Finding Patient Information](https://intranet.ahc.ufl.edu/wwa/Admin/OCIO/ciodept/EducationalTechnologies/training/epic/documentation/MD103%20Finding%20Patient%20Information.swf) (10 minutes)
- MD 105B[: Introduction to Patient History](https://intranet.ahc.ufl.edu/wwa/Admin/OCIO/ciodept/EducationalTechnologies/training/epic/documentation/MD105B%20Introduction%20to%20Patient%20History.swf) (5 minutes)
- GEN301: [Search a Patient's Chart](https://intranet.ahc.ufl.edu/wwa/Admin/OCIO/ciodept/EducationalTechnologies/training/epic/documentation/GEN301%20Search%20a%20Patients%20Chart.swf) (1 minute)
- [AMB026: Reviewing a Patient's History](https://intranet.ahc.ufl.edu/wwa/Admin/OCIO/ciodept/EducationalTechnologies/training/epic/documentation/AMB026%20Reviewing%20Patient%20History.swf) (5 minutes)
- [AMB366: Review and update Patient Allergies from the Navigator](https://intranet.ahc.ufl.edu/wwa/Admin/OCIO/ciodept/EducationalTechnologies/training/epic/documentation/AMB366%20Review%20and%20Update%20a%20Patient%27s%20Allergies%20from%20the%20Navigator.swf) (1 minute)
- [AMB367: Review and update Patient's History](https://intranet.ahc.ufl.edu/wwa/Admin/OCIO/ciodept/EducationalTechnologies/training/epic/documentation/AMB367%20Review%20and%20Update%20a%20Patients%20History%20from%20the%20Navigator.swf) (1 minute)
- CLN 005 [Review Past Visits/Results](https://intranet.ahc.ufl.edu/wwa/Admin/OCIO/ciodept/EducationalTechnologies/training/epic/documentation/CLN005%20Reviewing%20Past%20Visits%20and%20Results.swf) (10 minutes)
- [CLN 050: Overview of InBasket](https://intranet.ahc.ufl.edu/wwa/Admin/OCIO/ciodept/EducationalTechnologies/training/epic/documentation/CLN050%20Overview%20of%20In%20Basket.swf) (5 minutes)
- AMB 322: [Create Quick Filters in Chart Review](https://intranet.ahc.ufl.edu/wwa/Admin/OCIO/ciodept/EducationalTechnologies/training/epic/documentation/AMB322%20Create%20Quick%20Filters%20in%20Chart%20Review.swf) (1 minute)